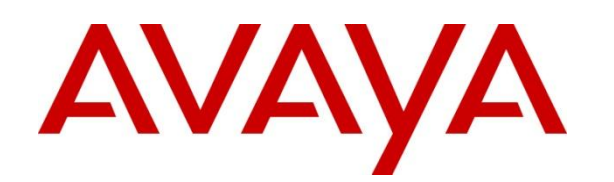

# Avaya Virtualization Provisioning Service (VPS) 1.1.3 Release Notes

February 12<sup>th</sup>, 2016

Issue 2

© 2014 Avaya Inc. All Rights Reserved.

#### **Notice**

While reasonable efforts have been made to ensure that the information in this document is complete and accurate at the time of printing, Avaya assumes no liability for any errors. Avaya reserves the right to make changes and corrections to the information in this document without the obligation to notify any person or organization of such changes.

#### **Documentation disclaimer**

"Documentation" means information published by Avaya in varying mediums which may include product information, operating instructions and performance specifications that Avaya generally makes available to users of its products. Documentation does not include marketing materials. Avaya shall not be responsible for any modifications, additions, or deletions to the original published version of documentation unless such modifications, additions, or deletions were performed by Avaya. End User agrees to indemnify and hold harmless Avaya, Avaya's agents, servants and employees against all claims, lawsuits, demands and judgments arising out of, or in connection with, subsequent modifications, additions or deletions to this documentation, to the extent made by End User.

#### **Link disclaimer**

Avaya is not responsible for the contents or reliability of any linked websites referenced within this site or documentation provided by Avaya. Avaya is not responsible for the accuracy of any information, statement or content provided on these sites and does not necessarily endorse the products, services, or information described or offered within them. Avaya does not guarantee that these links will work all the time and has no control over the availability of the linked pages.

#### **Warranty**

Avaya provides a limited warranty on its hardware and Software ("Product(s)"). Refer to your sales agreement to establish the terms of the limited warranty. In addition, Avaya's standard warranty language, as well as information regarding support for this Product while under warranty is available to Avaya customers and other parties through the Avaya Support website: http://support.avaya.com. Please note that if you acquired the Product(s) from an authorized Avaya reseller outside of the United States and Canada, the warranty is provided to you by said Avaya reseller and not by Avaya. "Software" means computer programs in object code, provided by Avaya or an Avaya Channel Partner, whether as standalone products or pre-installed on hardware products, and any upgrades, updates, bug fixes, or modified versions.

#### **Licenses**

THE SOFTWARE LICENSE TERMS AVAILABLE ON THE AVAYA WEBSITE, HTTP://SUPPORT.AVAYA.COM/LICENSEINFO ARE APPLICABLE TO ANYONE WHO DOWNLOADS, USES AND/OR INSTALLS AVAYA SOFTWARE, PURCHASED FROM AVAYA INC., ANY AVAYA AFFILIATE, OR AN AUTHORIZED AVAYA RESELLER (AS APPLICABLE) UNDER A COMMERCIAL AGREEMENT WITH AVAYA OR AN AUTHORIZED AVAYA RESELLER. UNLESS OTHERWISE AGREED TO BY AVAYA IN WRITING, AVAYA DOES NOT EXTEND THIS LICENSE IF THE SOFTWARE WAS OBTAINED FROM ANYONE OTHER THAN AVAYA, AN AVAYA AFFILIATE OR AN AVAYA AUTHORIZED RESELLER; AVAYA RESERVES THE RIGHT TO TAKE LEGAL ACTION AGAINST YOU AND ANYONE ELSE USING OR SELLING THE SOFTWARE WITHOUT A LICENSE. BY INSTALLING, DOWNLOADING OR USING THE SOFTWARE, OR AUTHORIZING OTHERS TO DO SO, YOU, ON BEHALF OF YOURSELF AND THE ENTITY FOR WHOM YOU ARE INSTALLING, DOWNLOADING OR USING THE SOFTWARE (HEREINAFTER REFERRED TO INTERCHANGEABLY AS "YOU" AND "END USER"), AGREE TO THESE TERMS AND CONDITIONS AND CREATE A BINDING CONTRACT BETWEEN YOU AND AVAYA INC. OR THE APPLICABLE AVAYA AFFILIATE ("AVAYA").

Avaya grants you a license within the scope of the license types described below, with the exception of Heritage Nortel Software, for which the scope of the license is detailed below. Where the order documentation does not expressly identify a license type, the applicable license will be a Designated System License. The applicable number of licenses and units of capacity for which the license is granted will be one (1), unless a different number of licenses or units of capacity is specified in the documentation or other materials available to you. "Designated Processor" means a single stand-alone computing device. "Server" means a Designated Processor that hosts a software application to be accessed by multiple users.

#### **License types**

Designated System(s) License (DS). End User may install and use each copy of the Software only on a number of Designated Processors up to the number indicated in the order. Avaya may require the Designated Processor(s) to be identified in the order by type, serial number, feature key, location or other specific designation, or to be provided by End User to Avaya through electronic means established by Avaya specifically for this purpose.

Concurrent User License (CU). End User may install and use the Software on multiple Designated Processors or one or more Servers, so long as only the licensed number of Units are accessing and using the Software at any given time. A "Unit" means the unit on which Avaya, at its sole discretion, bases the pricing of its licenses and can be, without limitation, an agent, port or user, an e-mail or voice mail account in the name of a person or corporate function (e.g., webmaster or helpdesk), or a directory entry in the administrative database utilized by the Software that permits one user to interface with the Software. Units may be linked to a specific, identified Server.

Database License (DL). End User may install and use each copy of the Software on one Server or on multiple Servers provided that each of the Servers on which the Software is installed communicates with no more than a single instance of the same database.

CPU License (CP). End User may install and use each copy of the Software on a number of Servers up to the number indicated in the order provided that the performance capacity of the Server(s) does not exceed the performance capacity specified for the Software. End User may not re-install or operate the Software on Server(s) with a larger performance capacity without Avaya's prior consent and payment of an upgrade fee.

Named User License (NU). You may: (i) install and use the Software on a single Designated Processor or Server per authorized Named User (defined below); or (ii) install and use the Software on a Server so long as only authorized Named Users access and use the Software. "Named User", means a user or device that has been expressly authorized by Avaya to access and use the Software. At Avaya's sole discretion, a "Named User" may be, without limitation, designated by name, corporate function (e.g., webmaster or helpdesk), an e-mail or voice mail account in the name of a person or corporate function, or a directory entry in the administrative database utilized by the Software that permits one user to interface with the Software.

Shrinkwrap License (SR). You may install and use the Software in accordance with the terms and conditions of the applicable license agreements, such as "shrinkwrap" or "clickthrough" license accompanying or applicable to the Software ("Shrinkwrap License").

#### **Heritage Nortel Software**

"Heritage Nortel Software" means the software that was acquired by Avaya as part of its purchase of the Nortel Enterprise Solutions Business in December 2009. The Heritage Nortel Software currently available for license from Avaya is the software contained within the list of Heritage Nortel Products located at http://support.avaya.com/ LicenseInfo under the link "Heritage Nortel Products". For Heritage Nortel Software, Avaya grants Customer a license to use Heritage Nortel Software provided hereunder solely to the extent of the authorized activation or authorized usage level, solely for the purpose specified in the Documentation, and solely as embedded in, for execution on, or (in the event the applicable Documentation permits

installation on non -Avaya equipment) for communication with Avaya equipment. Charges for Heritage Nortel Software may be based on extent of activation or use authorized as specified in an order or invoice.

#### **Copyright**

Except where expressly stated otherwise, no use should be made of materials on this site, the Documentation, Software, or hardware provided by Avaya. All content on this site, the documentation and the Product provided by Avaya including the selection, arrangement and design of the content is owned either by Avaya or its licensors and is protected by copyright and other intellectual property laws including the sui generis rights relating to the protection of databases. You may not modify, copy, reproduce, republish, upload, post, transmit or distribute in any way any content, in whole or in part, including any code and software unless expressly authorized by Avaya. Unauthorized reproduction, transmission, dissemination, storage, and or use without the express written consent of Avaya can be a criminal, as well as a civil offense under the applicable law.

#### **Virtualization**

Each virtual appliance has its own ordering code. Note that each instance of a virtual appliance must be ordered separately. If the end user customer or Business Partner wants to install two of the same type of virtual appliances, then two virtual appliances of that type must be ordered.

#### **Third Party Components**

"Third Party Components" mean certain software programs or portions thereof included in the Software that may contain software (including open source software) distributed under third party agreements ("Third Party Components"), which contain terms regarding the rights to use certain portions of the Software ("Third Party Terms"). Information regarding distributed Linux OS source code (for those Products that have distributed Linux OS source code) and identifying the copyright holders of the Third Party Components and the Third Party Terms that apply is available in the Documentation or on Avaya's website at: http://

support.avaya.com/Copyright. You agree to the Third Party Terms for any such Third Party Components.

#### **Preventing Toll Fraud**

"Toll Fraud" is the unauthorized use of your telecommunications system by an unauthorized party (for example, a person who is not a corporate employee, agent, subcontractor, or is not working on your company's behalf). Be aware that there can be a risk of Toll Fraud associated with your system and that, if Toll Fraud occurs, it can result in substantial additional charges for your telecommunications services.

#### **Avaya Toll Fraud intervention**

If you suspect that you are being victimized by Toll Fraud and you need technical assistance or support, call Technical Service Center Toll Fraud Intervention Hotline at +1 -800 -643 -2353 for the United States and Canada. For additional support telephone numbers, see the Avaya Support website: http://support.avaya.com. Suspected security vulnerabilities with Avaya products should be reported to Avaya by sending mail to: securityalerts@avaya.com.

#### **Trademarks**

The trademarks, logos and service marks ("Marks") displayed in this site, the Documentation and Product(s) provided by Avaya are the registered or unregistered Marks of Avaya, its affiliates, or other third parties. Users are not permitted to use such Marks without prior written consent from Avaya or such third party which may own the Mark. Nothing contained in this site, the Documentation and Product(s) should be construed as granting, by implication, estoppel, or otherwise, any license or right in and to the Marks without the express written permission of Avaya or the applicable third party.

Avaya is a registered trademark of Avaya Inc.

All non -Avaya trademarks are the property of their respective owners, and "Linux" is a registered trademark of Linus Torvalds.

# **Contents**

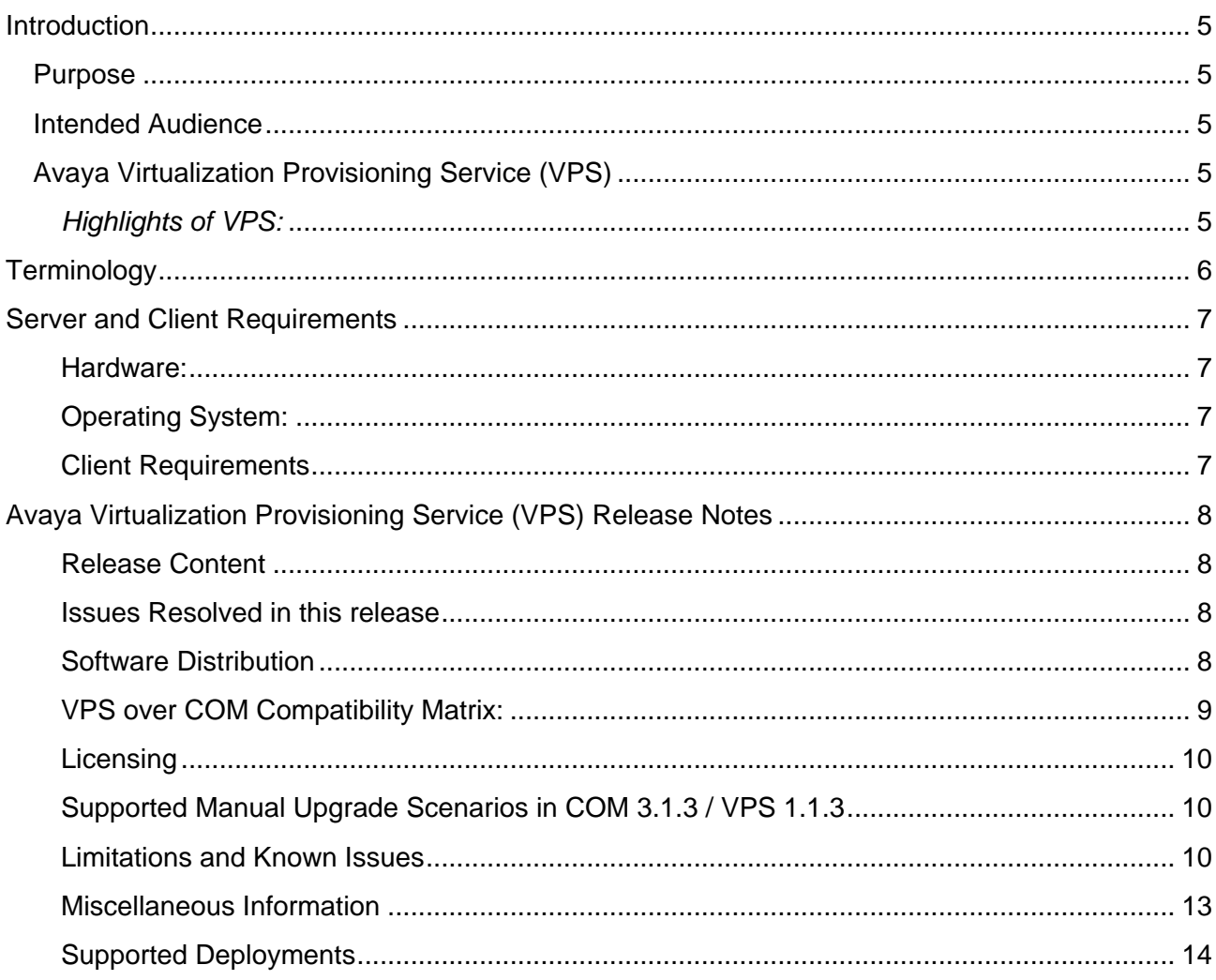

## <span id="page-4-0"></span>**Introduction**

## <span id="page-4-1"></span>**Purpose**

This document provides procedures for deploying and using the Avaya Virtualization Provisioning Service (VPS). This document includes:

- What's new in VPS r1.1.3
- General Release Notes including changes & Bug Fixes (Including GRIPs)
- Supported operating systems, hardware requirements and browser clients
- Known issues and limitations

## <span id="page-4-2"></span>**Intended Audience**

The primary audience for this document is anyone who is involved with deployment & upgrade of Avaya VPS r1.1.3. The audience includes, but is not limited to, implementation engineers, field technicians, business partners, solution providers, and customers. This document does not include optional or customized aspects of a configuration.

# <span id="page-4-3"></span>**Avaya Virtualization Provisioning Service (VPS)**

The Avaya Virtualization Provisioning Service is a management tool that automatically synchronizes the network to react to changes in the compute environment - increasing IT efficiency, reducing time to service and ensuring consistent application performance - in a highly dynamic, virtualized data center environment.

### <span id="page-4-4"></span>*Highlights of VPS:*

- Automates service provisioning within the data center
- Provides insight into the entire Virtual Machine (VM) lifecycle from activation, to mobility, to deletion
- Gives an end-to-end view of the virtualized data center including applications, servers and network devices across both physical and virtual environments
- Provisions network devices to "follow" VMs as they migrate between servers
- Applies connectivity services and port profiles (QoS, ACLs) to edge devices at an individual VM level
- Provides historical reporting and tracking on VM moves and network provisioning
- Enables network and server teams to work more efficiently and smarter together

# <span id="page-5-0"></span>**Terminology**

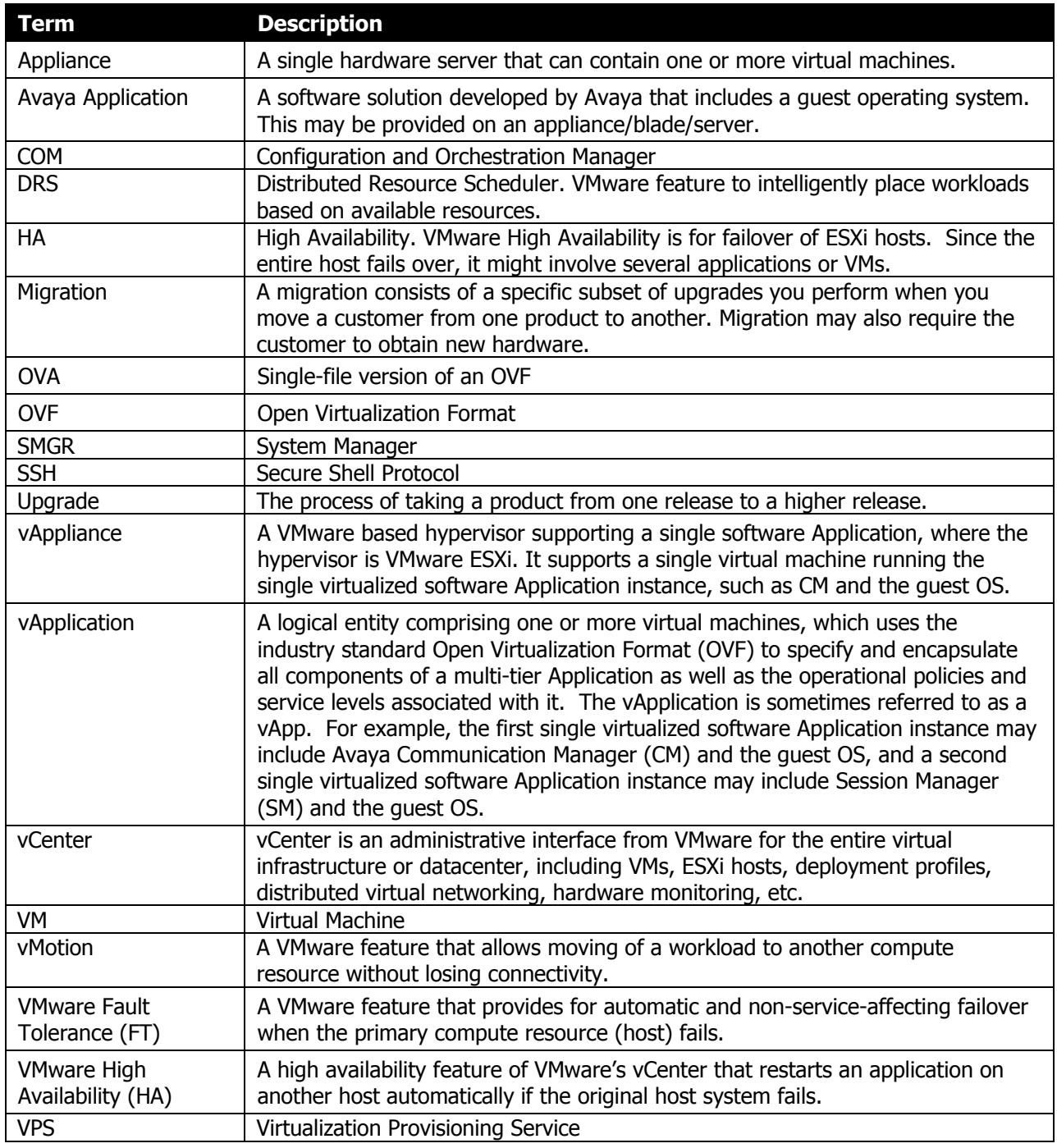

# <span id="page-6-0"></span>**Server and Client Requirements**

The following table displays the hardware and software requirements for the Avaya VPS.

### <span id="page-6-1"></span>**Hardware:**

Following hardware/VM configuration is recommended for COM-VPS primary server setup.

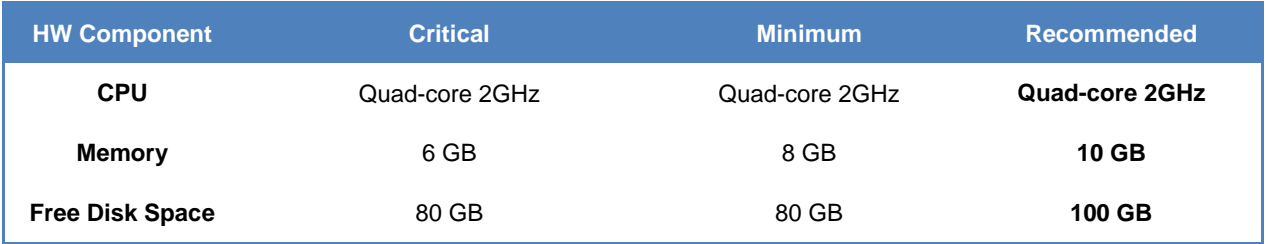

In case of Virtual Machine, COM-VPS requires ESXi 5.0 and later is required. Support for ESXi 4.x is now discontinued.

### <span id="page-6-2"></span>**Operating System:**

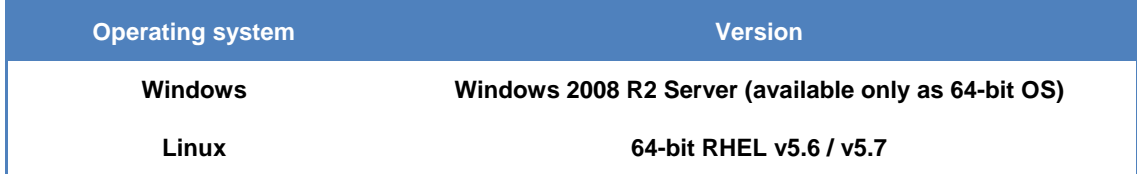

### <span id="page-6-3"></span>**Client Requirements**

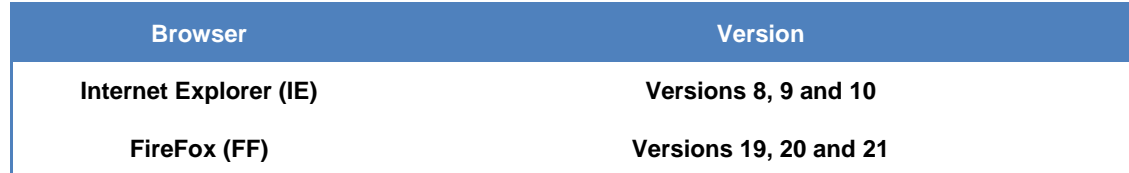

# <span id="page-7-0"></span>**Avaya Virtualization Provisioning Service (VPS) Release Notes**

## <span id="page-7-1"></span>Release Content

VPS r1.1.3 is a Service Pack which contains:

### **Device support for:**

- o ERS 4500/4800
- o ERS 5500/5600
- o ERS 8600/8800
- o ERS 3500
- o VSP 7000
- o VSP 4000
- o VSP 9000
- o VSP 7200
- o VSP 8000

### **Vmware vSphere 5.5 Updates**

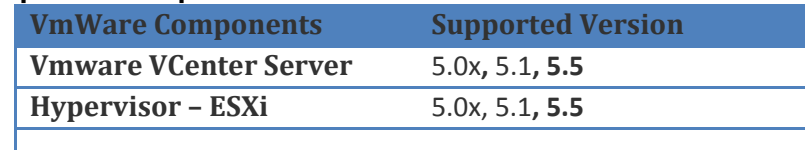

Support for ESX 4.x & ESXi 4.x is now discontinued.

## <span id="page-7-2"></span>Issues Resolved in this release

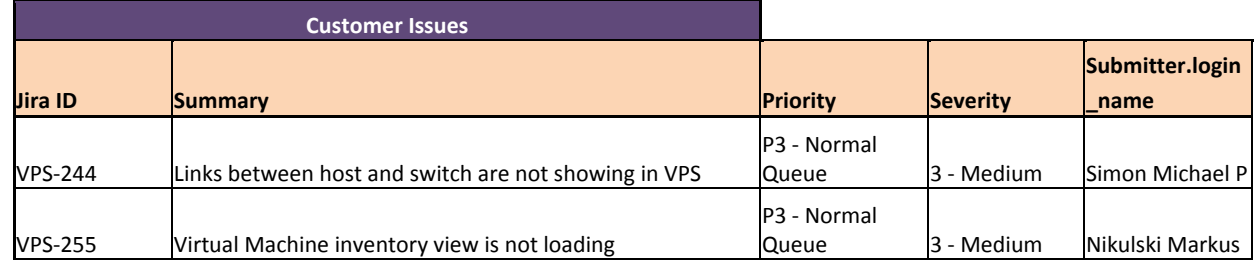

## <span id="page-7-3"></span>Software Distribution

The Avaya Virtualization Provisioning Service is delivered in two forms:

### *1. VPS Installer*

Windows 64-bit installer: For Windows 64-bit operating system.

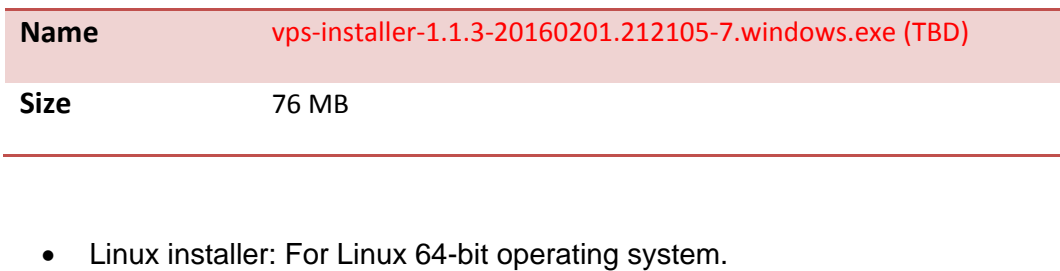

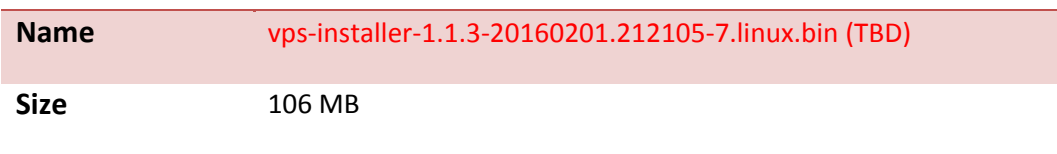

### <span id="page-8-0"></span>**VPS over COM Compatibility Matrix:**

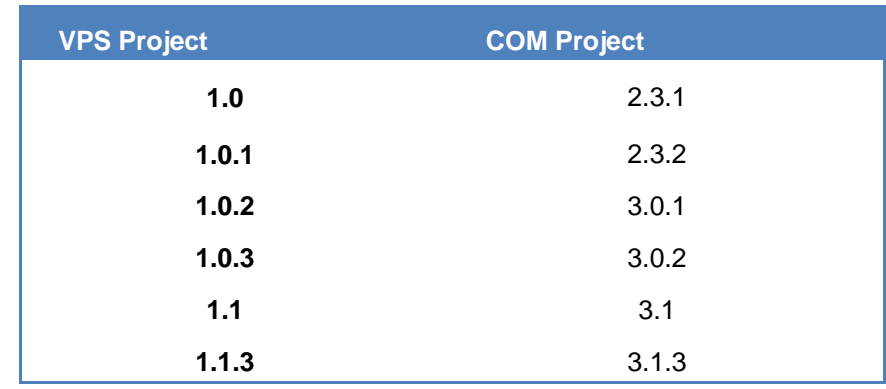

For more information about the environment in which it can be installed, see [Avaya VPS](#page-6-0)  **[Server & Client Requirements](#page-6-0)** 

## <span id="page-9-0"></span>Licensing

VPS r1.1.3 would use the same license as in VPS r1.0.x.

### *Fresh installation of VPS Release r1.1.3*

Fresh installation of VPS 1.1.3 requires a license. A trial license (valid usually for one-month) can be obtained either from Avaya Support website (in the Products -> Network Management section) or by sending email to [ucmtrial@avaya.com.](mailto:ucmtrial@avaya.com)

# <span id="page-9-1"></span>Supported Manual Upgrade Scenarios in COM 3.1.3 / VPS 1.1.3

The following table shows how existing COM installations can be moved to COM 3.1.3 / VPS 1.1.3.

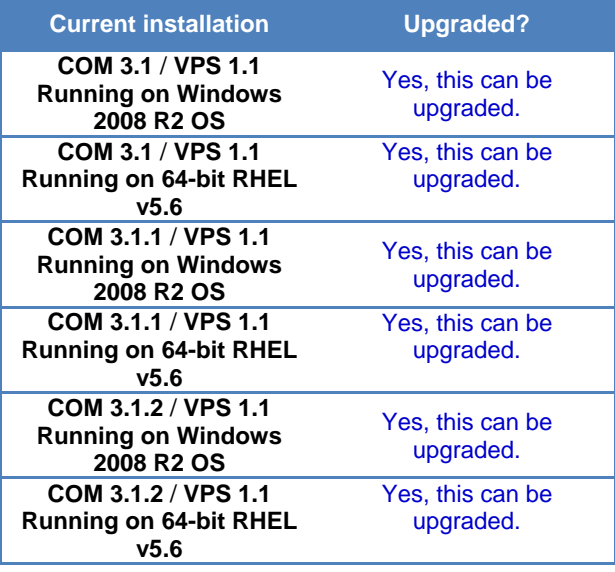

## <span id="page-9-2"></span>Limitations and Known Issues

- 1. The changes to the device hardware (adding/removing devices from the network, adding/ removing units from a stackable) need a COM rediscovery. A COM rediscovery is followed by a device reassignment (manage/unmanage) in VPS.
- 2. VPS Release 1.1.3 does not support virtual machine configurations involving vApp.
- 3. VPS supports the following options of Port Group VLAN IDs: • vSwitch Port group

- None (0) — You can define a rule using PortGroup VLAN ID of 0 for this port group.

- 1-4094 You can define a rule using the specific VLAN ID as the PortGroup VLAN ID for this port group.
- dvSwitch Port group
	- None You can define a rule using PortGroup VLAN ID of 0 for this port group.
	- VLAN You can define a rule using the specific VLAN ID as the PortGroup VLAN ID for this port group
- 4. VPS, in this release, will not configure the network for EST mode settings. The network administrator must do it manually. If some of the VMs are designated to use EST mode, then the network administrator must manually configure the ports on both source and destination switches.
- 5. There is no direct way to export a report to an HTML format using the "export report" feature. However, you can save the report in a HTML format using the "Print Report" feature. For more information, see the *Avaya Virtualization Provisioning Service — Interface* (NN46500–500).
- 6. The provisioning of a Traffic profile can fail in the following cases:
	- Failure during apply or unapply (device time out, device or configuration failure on VPS).
- 7. The VPS Topology report does not provide details about the following attributes about the Discovery Protocol for the Virtual Switches:
	- Type
	- Status
	- Operation
- 8. Refer to *Avaya Virtualization Provisioning Service Fundamentals* (NN46500–100) for information about the VCenter events that VPS manages in release 1.1 Unsupported vCenter events that VPS does not manage can appear in the Dashboard Monitor and report an incorrect status. In some scenarios, VPS records these unsupported event types in the audit log to help the operator troubleshoot the network. Refer to the audit log for correct status information.
- 9. A virtual machine migration event has two subevents: pre-notify and post-notify. VPS first handles the pre-notify event, during which the virtual machine being migrated is created at its destination with a newly matched network profile. Next, VPS handles the post-notify event, during which the virtual machine being migrated is deleted from its original location and its existing network profile (the profile that was originally used to create this virtual machine) is unapplied. You can view this information in the Dashboard Monitor. When both the pre-notify and post-notify events are complete, the whole virtual machine migration is complete, as long as there are no errors. In the event of migration errors during the pre- or post-notify events, you must make manual corrections.
- 10. If the core device or a BEB is not SPBm supported or is SPBm supported but SPBm is not enabled on the core device, then the link between the edge and the core device is disabled." to "The Device Management UI shows the link from Edge to Core as disabled when the Core Device in the following cases:
	- a. Device does not support SPBm or is not SPBm capable
	- b. Device is SPBm capable but SPBm is not globally enabled
- 11. VPS block the network traffic for a VM when used in EST mode
- 12. Topology Report does not have the details about the Discovery Protocol for the Virtual Switches
- 13. [LLDP] Event shown as Failed even if 1 NIC is disconnected
- 14. Unused uplink port added to VLAN by VPS
- 15. If one uplink of the 2 is down, VPS shows Failed in Monitor table
- 16. RBS for Port group should consider the port group name not just ID
- 17. VPS Hot Migrate of VM is not being detected by VPS after HA-DRS as a result of Host shutdown / physical failure.

### *Known Issues*

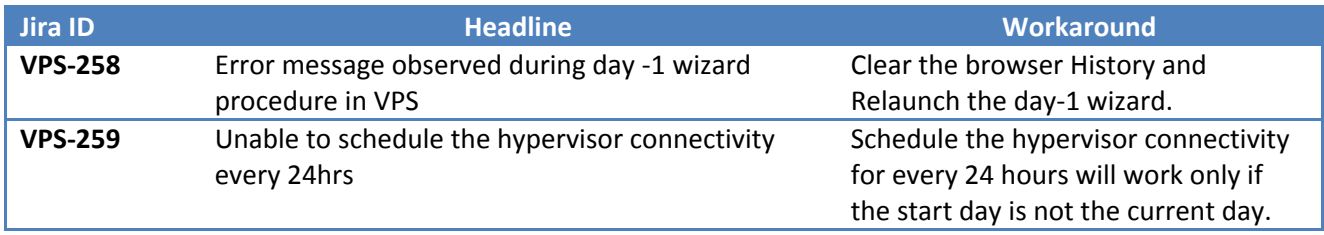

## <span id="page-12-0"></span>Miscellaneous Information

## General Info

- **Default User ID and Password** for accessing newly installed Aura System Manager based COM is **admin / admin123**
- The landing page of new Aura System Manager based COM/VPS is different from older versions of UCM based COM.

## Installing COM / VPS License

- From the Aura System Manager home page, navigate to Services->License
- Click on FlexLM link on the left Navigation. You will see the familiar "License Administration" UI.
- Install FlexLM license

## User and Role Management

User management can be done using one of the following menus –

- Aura System Manager home page  $\rightarrow$  Administrators
- $COM \rightarrow$  Admin  $\rightarrow$  User Management

Roles can be managed using the following menus –

• Aura System Manager home page  $\rightarrow$  Groups & Roles

## Device Credentials Management

Device Credentials UI can be accessed using one of the following menus -

• Aura System Manager home page  $\rightarrow$  Elements – Inventory  $\rightarrow$  Device and Server Credentials

 $COM \rightarrow$  Admin  $\rightarrow$  Device Credentials

### Recommendations for Improved Network Discovery

Please refer to the COM Release note as the same is applicable for VPS Network Discovery too.

# <span id="page-13-0"></span>Supported Deployments

Avaya Virtualization Provisioning Service (VPS) is an application deployed on the Configuration and Orchestration Manager (COM) that you can use to manage data center virtualization. You can use the following deployment recommendations to optimize product operations.

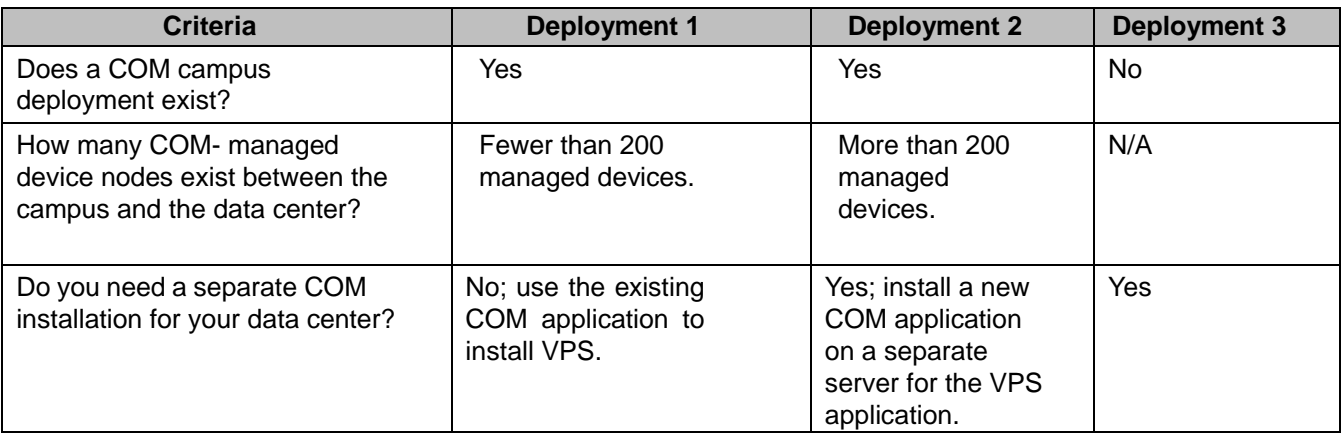

The following table presents the configuration types that VPS 1.1.3 supports.

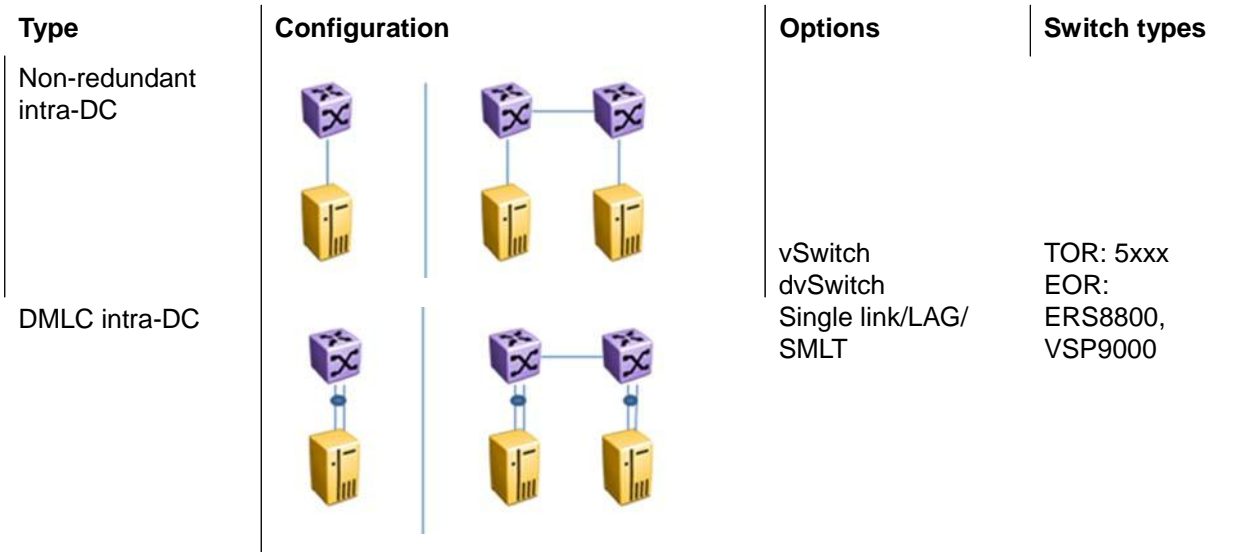

SMLT intra-DC SMLT with inter-DC Ex iх SPB Dual homing VLAN spanning backbone/SMLT

The following figures provide five example of the configurations that VPS supports. These configuration examples are based on the configuration types shown in Table 1.

- Configuration example 1 shows a non-clustered network configuration, in which there is no clustering between network devices. An ESX server is connected to multiple stackable devices.
- Configuration examples 2 and 3 show clustered network configurations, where clustering configured between network devices.
- Configuration example 4 is an example of a network configuration using shortest path bridging MAC (SPBm) devices.

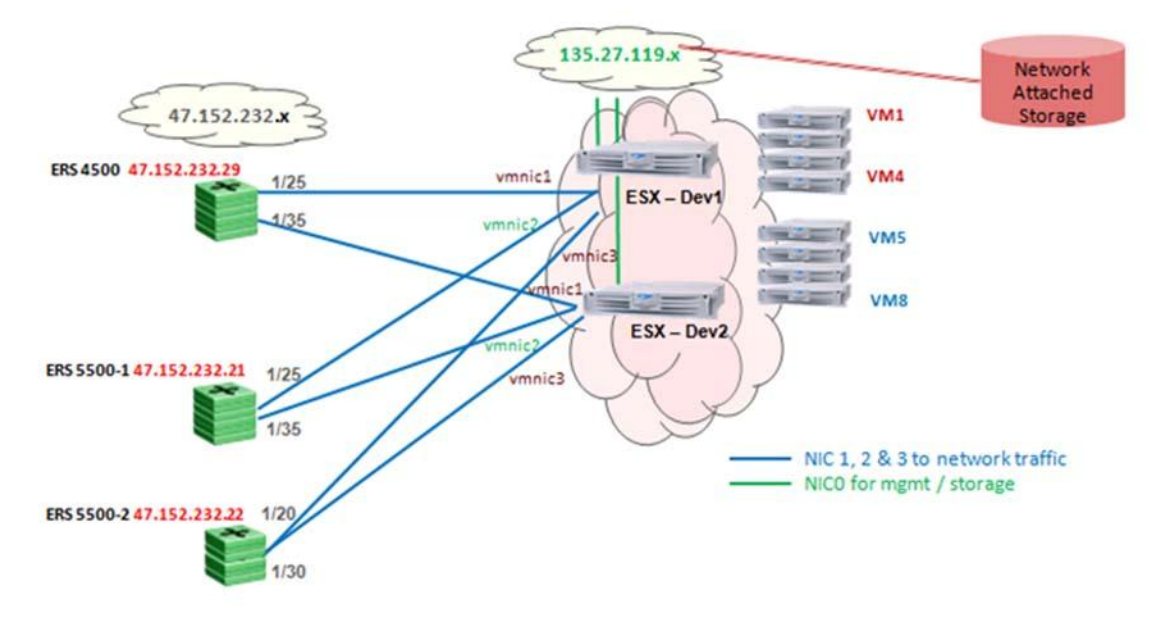

Configuration example 5 also shows a clustered network.

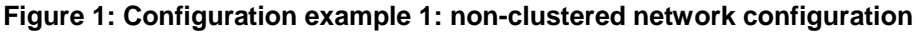

### **Table 1: Details of configuration example 1**

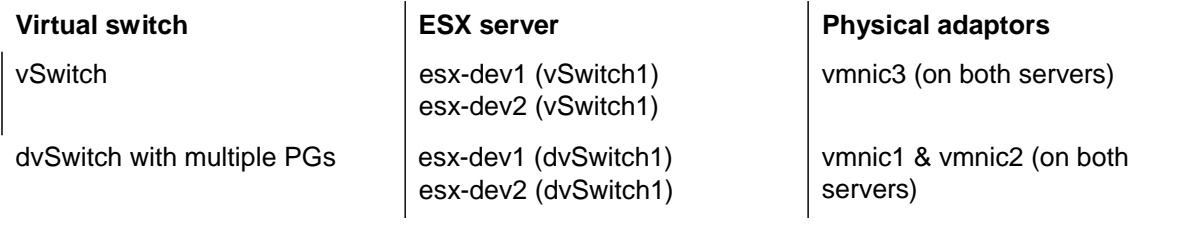

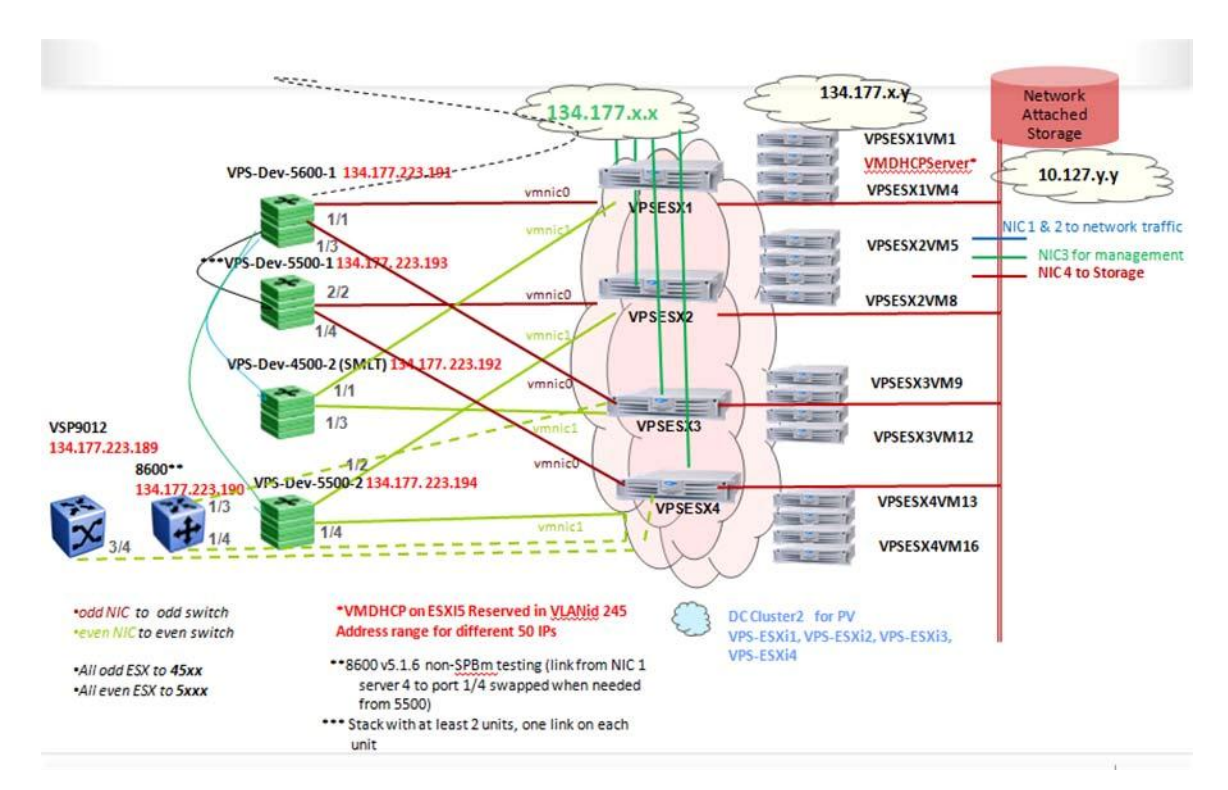

### **Figure 2: Configuration example 2: clustered network configuration**

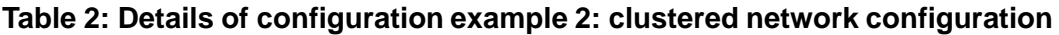

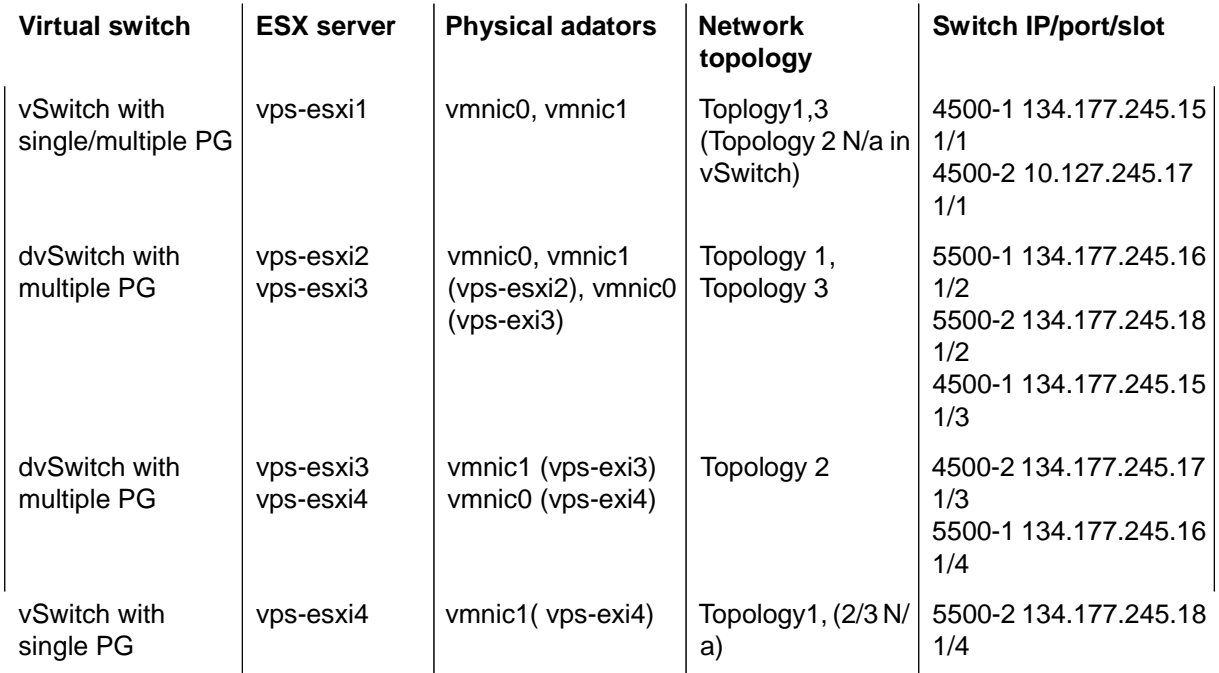

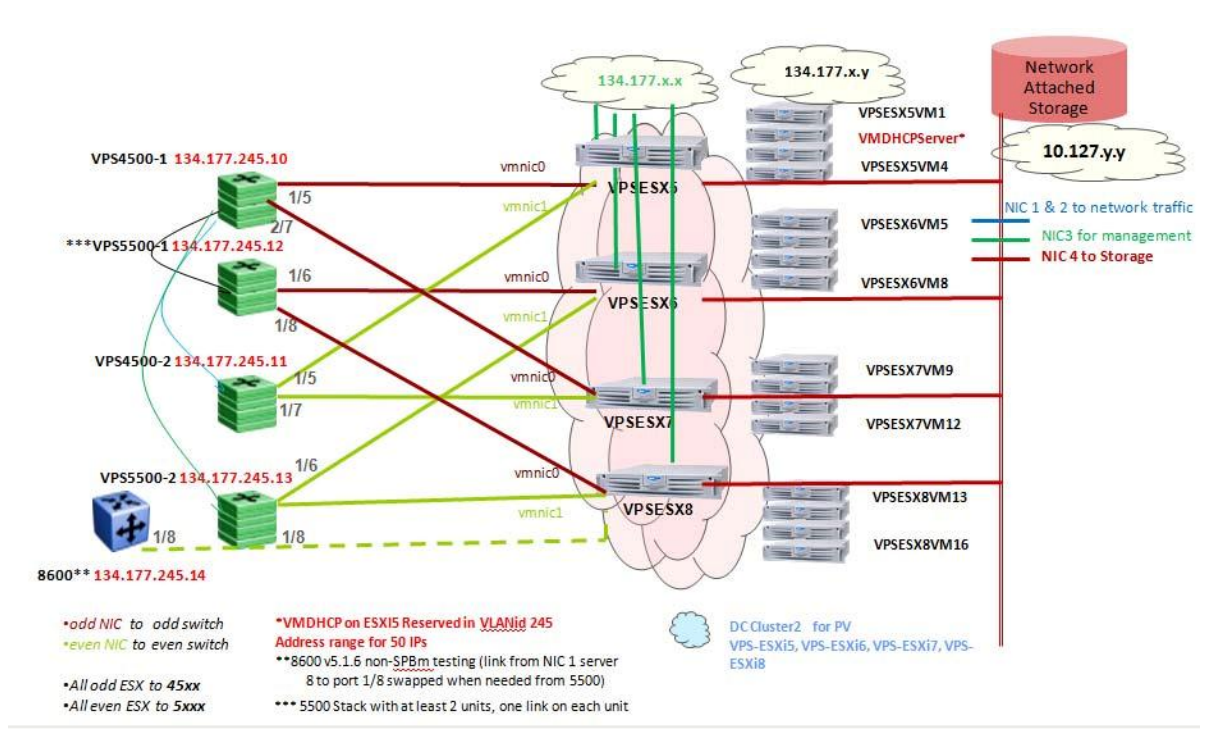

#### **Figure 3: Configuration example 3: clustered network configuration**

### **Table 3: Details of configuration example 3: clustered network configuration**

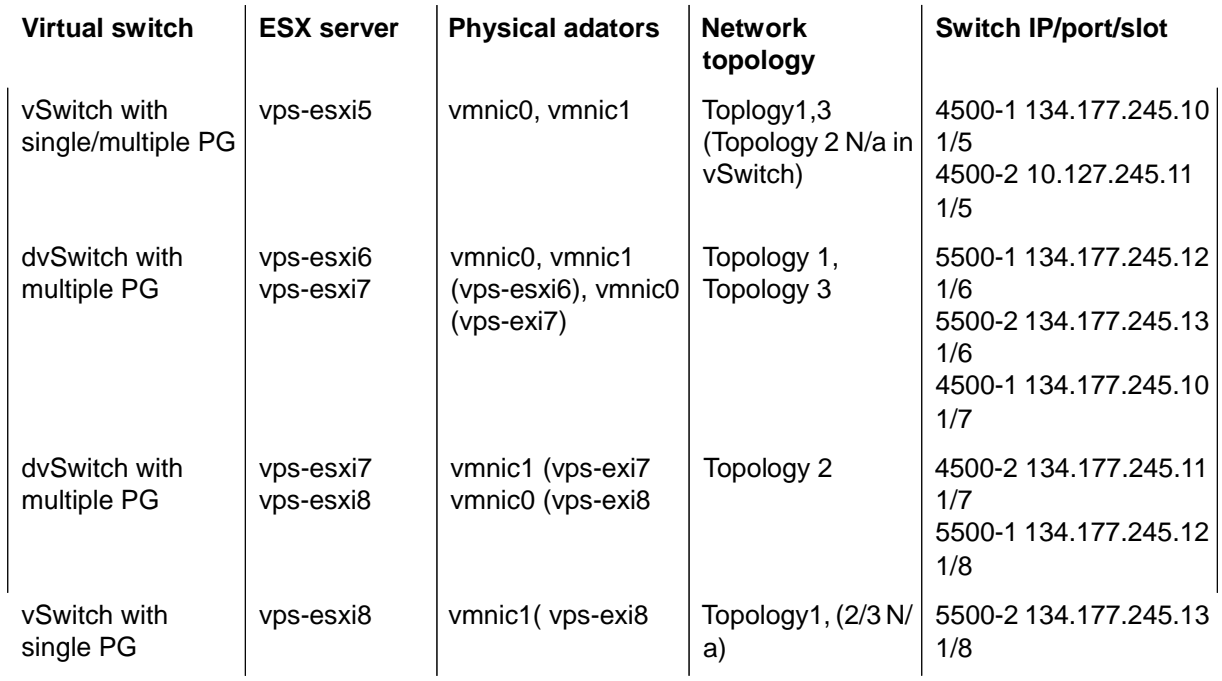

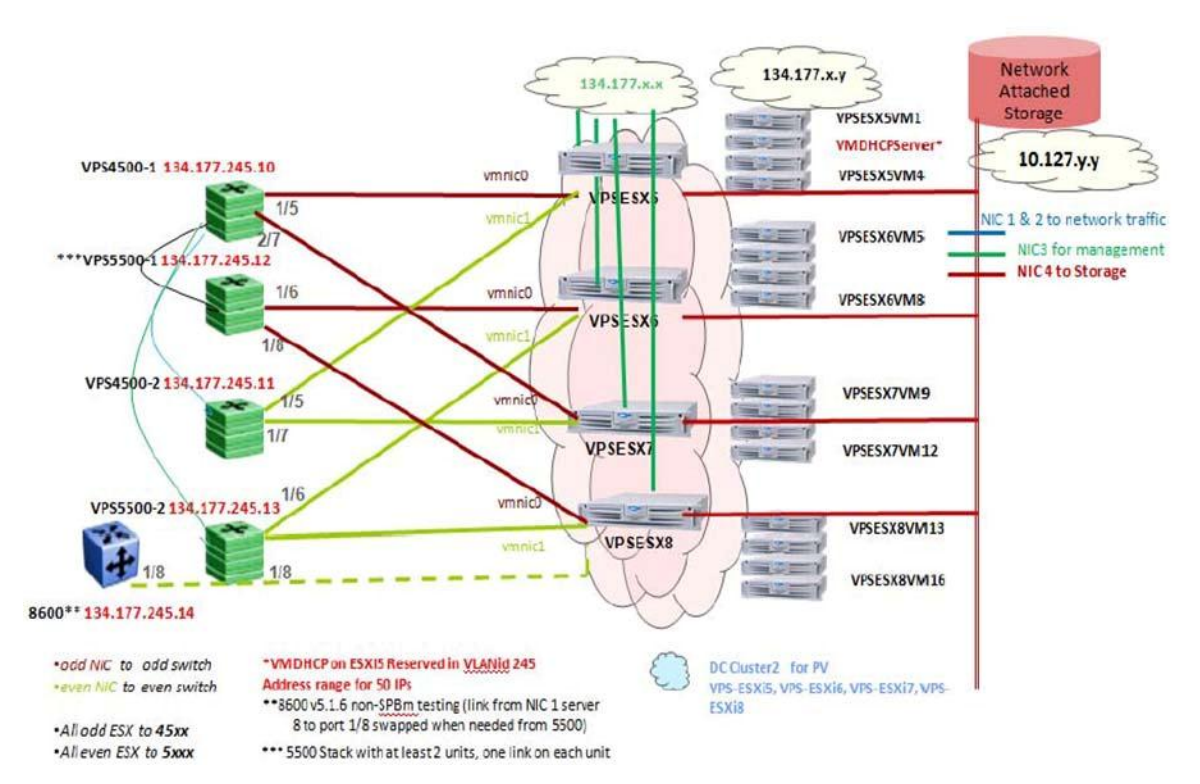

**Figure 4: Configuration example 4: configuration with SPBm devices**

### **Table 4: Details of configuration example 4: configuration with SPBm devices**

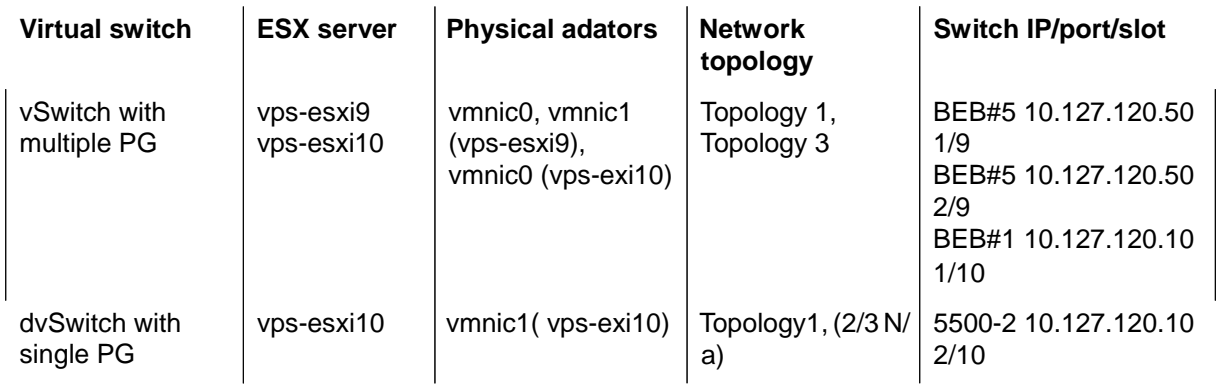

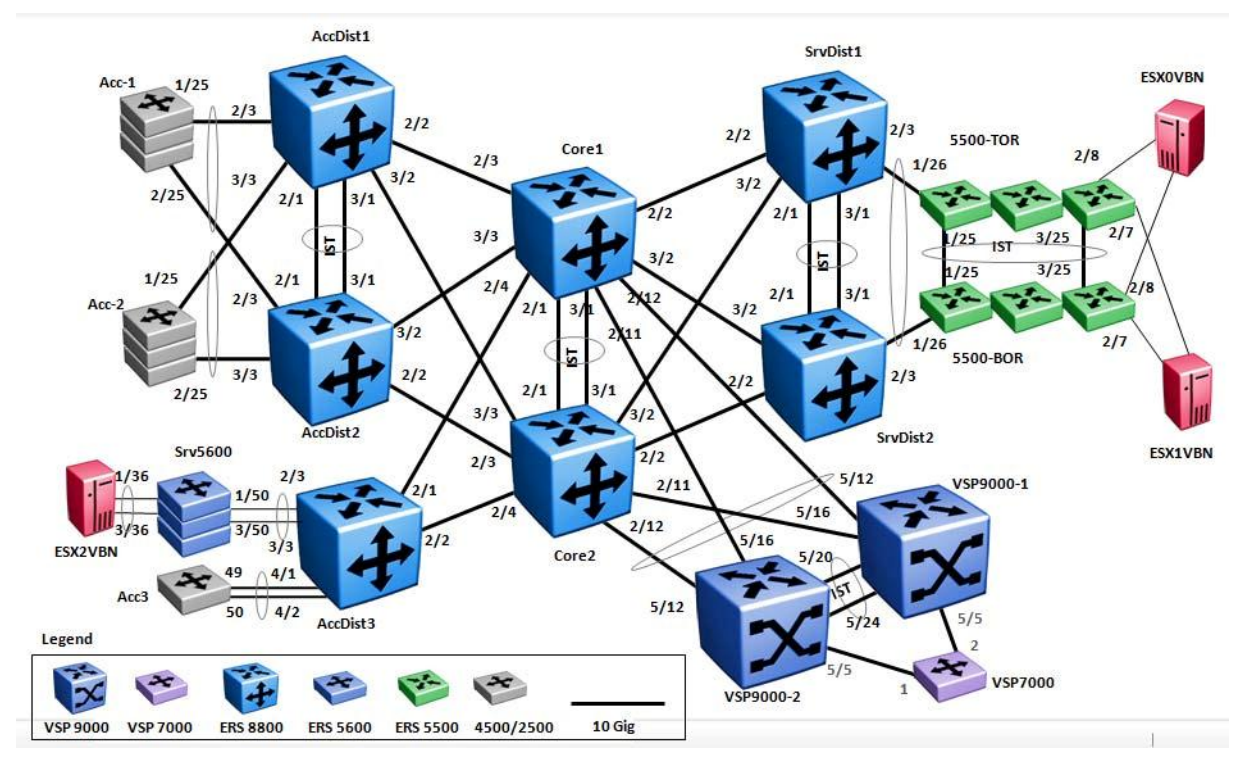

**Figure 5: Configuration example 5: clustered network**

### **Supported configurations between Edge and Core (BEB) Devices**

The following diagrams show supported configurations between Edge and Core Backbone Edge Bridge (BEB) devices.

Supported network configurations

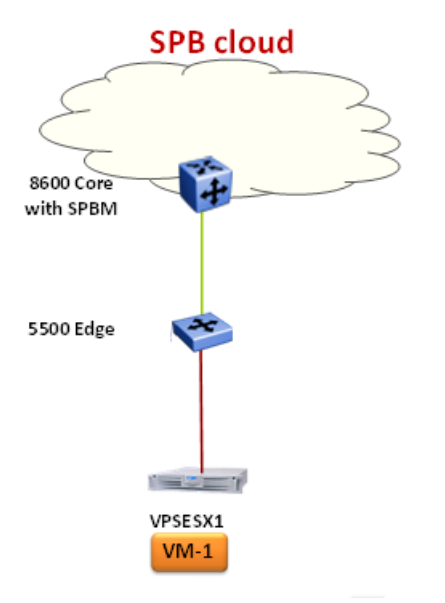

### **Figure 6: Configuration example 6: Single link between edge and core**

Supported configurations between Edge and Core (BEB) devices

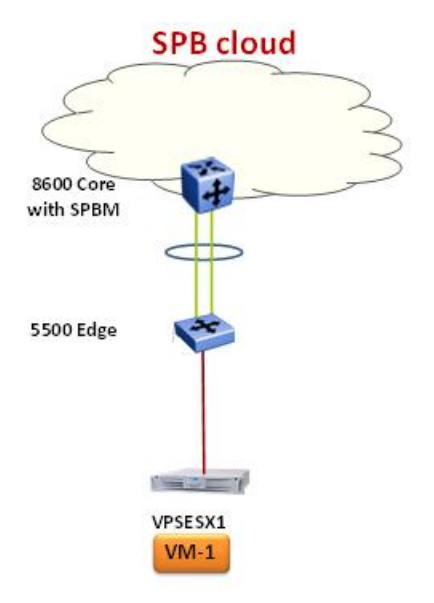

**Figure 7: Configuration example 7: Edge and Core MLT**

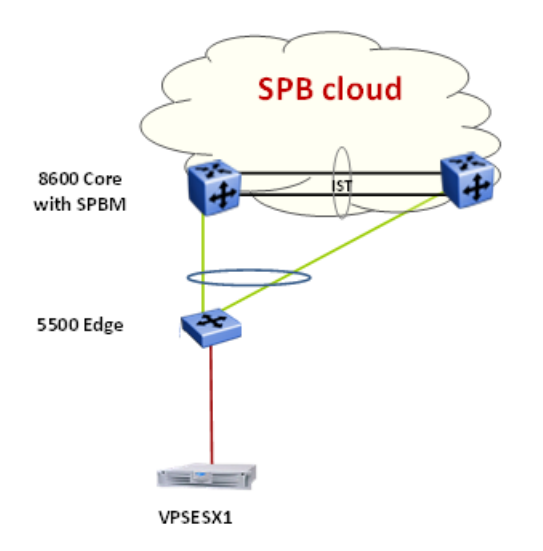

**Figure 8: Configuration example 8: Edge-Core Single Link SMLT Dual Home**

Supported network configurations

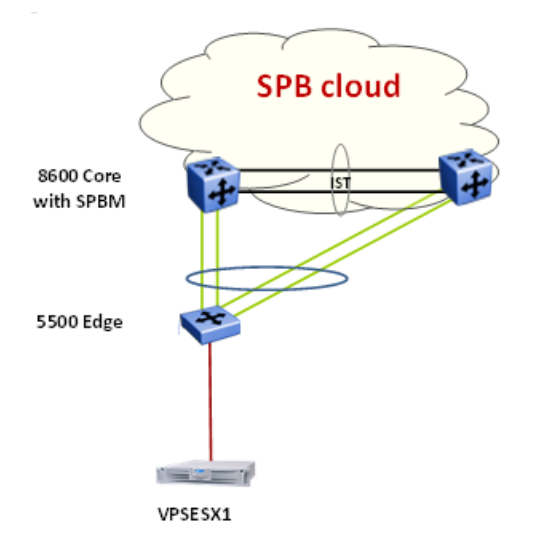

**Figure 9: Configuration example 9: Edge-Core SMLT Dual Home**

### **Figure 10: Configuration example 10: TOR Edge-Core SMLT**

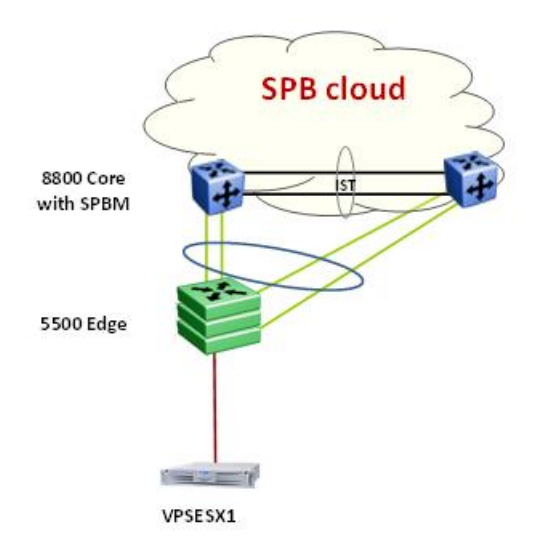